AdobeReaderのバージョンアップによるPDF連動機能等の障害

平成26年5月16日

平素は土木積算ソフト「ゴールデンリバー土木」をご利用いただき誠に有難うございます。 さて、Adobe社製品「Adobe ReaderXI」のバージョンアップにより、ゴールデンリバー土木起 動時のバージョンアップ説明画面、PDF設計書取込後のPDF連動画面が表示できない障害が起 きています。

AdobeReaderのバージョンは「11.0.07」で障害が起こります。「11.0.07」以前のバージョンをご使 用の場合は障害が解消するまでの間、お手数ですが一旦自動アップデートを止めていただくようお 願い致します。

既に「11.0.07」にバージョンアップしている場合は、お手数ですが弊社担当又はサポートダイヤル までご連絡下さい。(ゴールデンリバー土木サポートダイヤル:0120-88-3897)

▼AdobeReaderのバージョン確認

**A** Adob

- ① AdobeReaderを起動して画面左上メニューから、ヘルプ(H)>AdobeReaderⅪについて(A)>と 進みます。
- ② 画面上部にバージョンが表示されます。

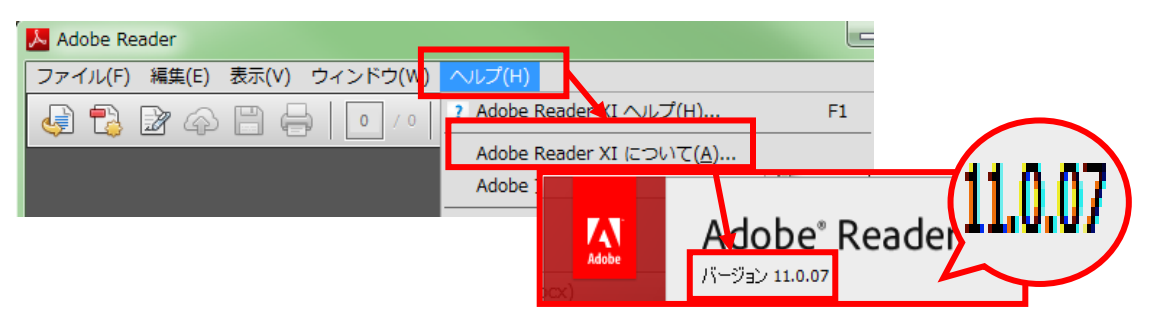

- ▼「11.0.07」以前の場合の自動アップデート停止手順
- ① AdobeReaderを起動して画面左上メニューから、編集(E)>環境設定(N)>と進みます。
- ② 環境設定画面で、アップデータ>アップデートのダウンロードやインストールを自動的に行わな い(N)>OK>と進み停止作業は完了です。

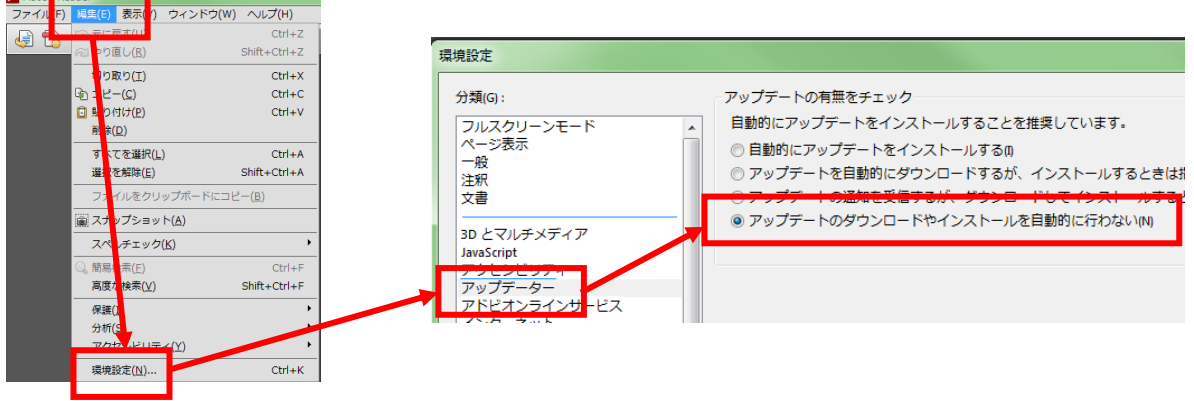

▼ゴールデンリバー土木の障害

1. ゴールデンリバー土木起動時にPDFでバージョンアップ等の説明内容が表示されずエラーが 表示されます。エラー画面で「プログラムを終了します」を選択すると引き続きゴールデンリバ ー土木の操作ができます。

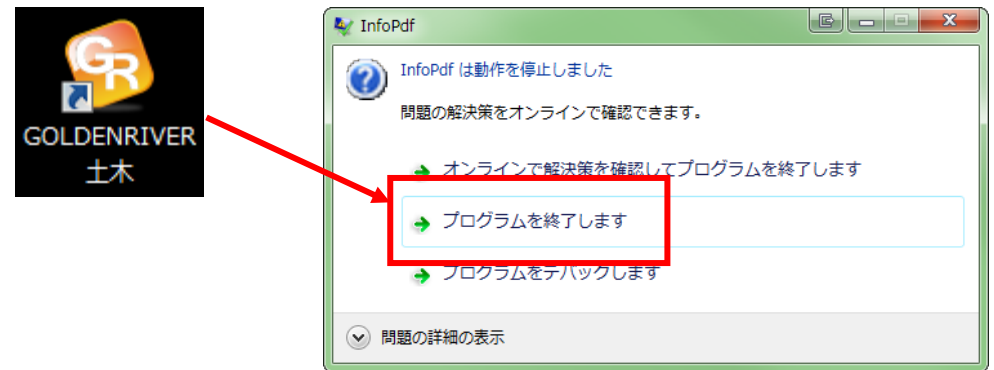

2. ゴールデンリバー土木でPDF取込を行った場合、PDF設計書を正常に取り込みますが、PD F連動画面を表示することができません。エラー画面が表示された場合「プログラムを終了しま す」を選択してください。

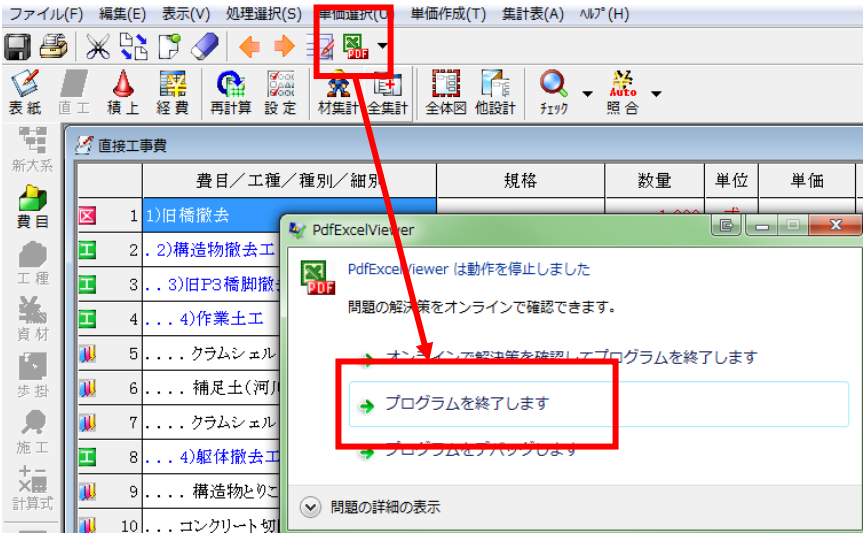

ご不明な点はゴールデンリバー土木サポートダイヤルにお問い合わせください。

テクノハウス エイトピア **0120-88-3897**